# **BAB IV**

# **HASIL PENELITIAN DAN PEMBAHASAN**

#### **A. Gambaran Singkat Lokasi Penelitian**

#### **1. Sejarah Singkat Berdirinya SMA Negeri 1 Gambut**

Didirikan pada 8 Februari 1987, SMA Negeri 1 Gambut beralamat di Jalan Gotong Royong Km 14.800 Kelurahan Gambut, Kecamatan Gambut, Kabupaten Banjar, Provinsi Kalimantan Selatan. Pada awal didirikan yaitu tahun 1987, SMA Negeri 1 Gambut hanya terdiri dari tiga kelas. Lalu pada tahun 1988 yaitu tahun kedua setelah pendiriannya, SMA Negeri 1 Gambut mendapatkan bantuan dari BPPP sehingga dapat membangun tujuh kelas tambahan.

Selain itu SMA Negeri 1 Gambut juga mendapat berbagai bantuan dari beberapa donatur. Di antara donatur yang turut berjasa dalam pembangunan SMA Negeri 1 Gambut adalah Bapak Jauhar Hamid selaku Pimpinan Koran Dinamika Berita yang memberikan sumbangan sangat besar dalam pembangunan sekolah. Selain itu, pembangunan di tahun pertama dan kedua juga mendapat bantuan dari para dewan guru yang di antaranya menjadi penjamin pinjaman dana dari bank untuk pembangunan kelas. Kemudian ada sumbangan dari Bapak H. Lamri atau lebih dikenal dengan Haji Tulam yang memberikan sumbangan berupa akses jalan dari depan Kantor Kecamatan sampai ke sekolah SMA Negeri 1 Gambut.

Pada tahun ketiga semenjak pendiriannya ada satu hal yang menarik perhatian, SMA Negeri 1 Gambut menerima peserta didik baru untuk Sembilan kelas, namun ruangan yang digunakan masih kurang memadai sehingga pembelajaran di sekolah terbagi menjadi dua bagian yaitu pada pagi dan sore hari. Pernah pula sampai menggunakan Pondok Pesantren Syek Abdul Kadir Jailani di Km 12 (sekarang Universitas Nahdhatul Ulama) sebagai salah satu penunjang dalam kegiatan belajar mengajar.

Sejak berdirinya sampai sekarang, periodesasi kepemimpinan kepala sekolah telah berganti sebanyak sepuluh kali dengan Pimpinan/Kepala SMA Negeri 1 Gambut, yaitu:

| N <sub>0</sub> | Nama                         | <b>Tahun Menjabat</b> |
|----------------|------------------------------|-----------------------|
|                | Drs. H. Imran                | 1987 s/d 1993         |
| 2              | Drs. H. Masrani              | 1993 s/d 1999         |
| 3              | Drs. H. Mukhtasar Mastur     | 1999 s/d 2003         |
| 4              | Drs. H. Zainuddin Rasyid, MM | 2003 s/d 2015         |
| 5              | Drs. H. Busra, M. Pd. I      | 2015 s/d 2017         |
| 6              | Drs. H. Haderiyanadi, M.Pd   | 2017 s/d 2018         |
| 7.             | Eko Sanyoto, S.Pd            | 2018 s/d 2020         |
| 8.             | Drs. Muhammad Nurdin, M.Pd   | 2020                  |
| 9.             | Tupan, M.Pd                  | 2020 s/d 2021         |
| 10.            | Faulina, M.Pd                | 2021 s/d Sekarang     |

Tabel ٤.١ Periodesasi Kepemimpinan Kepala SMAN 1 Gambut

#### **2. Sejarah Singkat Berdirinya SMA Terbuka**

Berdasarkan Peraturan Menteri Penidikan dan Kebudayaan Republik Indonesia No. 119 Tahun 2014 tentang Penyelenggaraan Pendidikan Jarak Jauh Jenjang Pendidikan Dasar dan Menengah, sekolah terbuka adalah salah satu bentuk satuan pendidikan formal yang tidak berdiri sendiri tetapi merupakan bagian dari sekolah induk yang menyelenggarakan pendidikannya menggunaka metode belajar mandiri. SMA Terbuka merupakan salah satu model layanan pendidikan alternatif jalur sekolah tingkat menengah yang diselenggarakan oleh SMA reguler.

Perjalanan pengembangan SMA Terbuka dimulai pada tahun 2013, dengan dikeluarkannya Permendikbud No. 72 Tahun 2013 tentang Penyelenggaraan Pendidikan Khusus dan Layanan Khusus. Pada tahun tersebut pula sudah dimulai pengembangan konsep model penyelenggaraan SMA Terbuka. Pada tahun 2014, mulailah peluncuran SMA Terbuka dengan target setiap kabupaten atau kota ditetapkan satu sekolah induk disertai dengan pengembangan-pengembangan portal, sistem pembelajaran maupun penyelenggaraan pendidikan dan pelatihan.

Pada tahun awal pembentukannya, pemerintah mengimplementasikan sekolah induk sebagai rintisan SMA Terbuka yang tersebar di seluruh Indonesia yakni Provinsi Jambi, Jawa Barat, Jawa Timur, Nusa Tenggara Barat dan Kalimantan Selatan. Adapun dalam hal ini, SMA Negeri 1 Gambut ditunjuk sebagai sekolah induk dari SMA Terbuka karena Kabupaten Banjar merupakan kabupaten yang ditunjuk sebagai rintisan SMA Terbuka di Kalimantan Selatan.

Sejak mulai berdiri sampai sekarang SMA Terbuka telah berjalan selama kurang lebih tujuh tahun. Pelaksanaan SMA Terbuka di Kabupaten Banjar sendiri dibagi dalam beberapa Tempat Kegiatan Belajar (TKB) yaitu berada di SMA Negeri 1 Gambut (Kecamatan Gambut), SMPN 2 Martapura Timur (Kecamatan Martapura Timur), SMPN 1 Astambul (Kecamatan Astambul) dan Pondok Pesantren Al-Irsyad Martapura (Kota Martapura).

# **3. Identitas Sekolah SMA Negeri 1 Gambut**

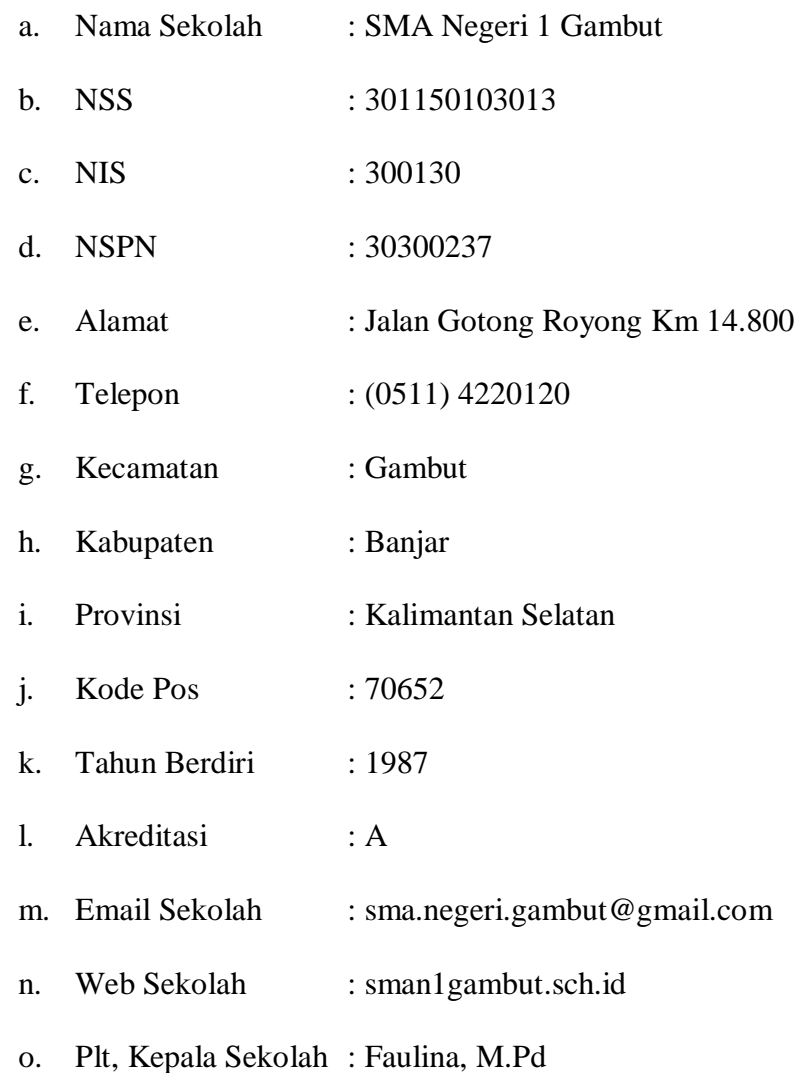

# **4. Visi, Misi dan Tujuan SMA Negeri 1 Gambut**

# **a. Visi Sekolah**

Religius, berkarakter, berprestasi, berbudaya, peduli dan berwawasan lingkungan serta sukses pembelajaran jauh.

# **b. Misi Sekolah**

- 1) Menyelenggarakan pendidikan berlandaskan ilmu agama yang berakhlakul karimah;
- 2) Menumbuhkembangkan budi pekerti luhur, disiplin dan sopan santun;
- 3) Menggali dan mengembangkan bakat serta potensi peserta didik dalam bidang akademik dan non akademik;
- 4) Mewujudkan sumber daya manusia yang unggul, profesional dan berdaya saing tinggi;
- 5) Menanamkan sikap positif terhadap lingkungan dan mencegah kerusakan, pencemaran dan menjaga kelestarian serta cinta terhadap lingkungan;
- 6) Memberikan pelayanan yang optimal untuk mensukseskan pembelajaran jarak jauh bagi SMA Terbuka.

## **c. Tujuan SMA Negeri 1 Gambut**

- 1) Mewujudkan warga sekolah yang berkepribadian religius dan berakhlakul karimah
- 2) Mewujudkan warga sekolah yang berbudi pekerti luhur, disiplin dan sopan santun
- 3) Menghasilkan peserta didik yang berprestasi dalam bidang akademik dan non akademik
- 4) Menghasilkan lulusan yang unggul, menguasai IPTEK dan berdaya saing tinggi
- 5) Meningkatkan kompetensi pendidik dan tenaga kependidikan dalam penguasaan IPTEK dan penerapannya terhadap pembelajaran
- 6) Menciptakan sifat positif terhadap lingkungan dan mencegah kerusakan, pencemaran dan menjaga kelestarian serta cinta terhadap lingkungan dalam mengantisipasi terjadinya kerusakan lingkungan
- 7) Menghasilkan peserta didik SMA Terbuka yang berprestasi dan kompetitif

# **5. Keadaan Tenaga Pendidik, Kependidikan dan Karyawan di SMA Negeri 1 Gambut**

Keadaan tenaga pendidik, kependidikan dan karyawan pada tahun ajaran 2021/2022 adalah sebanyak 89 orang yang terdiri dari:

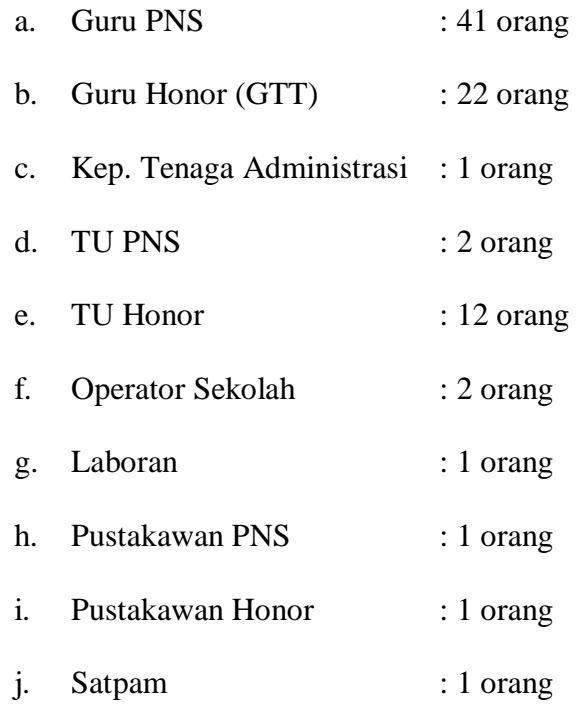

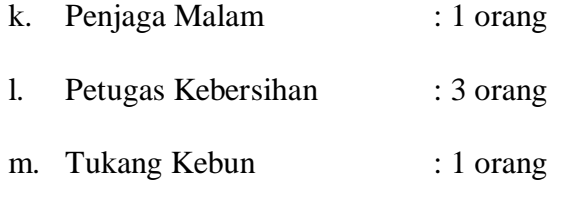

Untuk lebih jelasnya mengenai keadaan tenaga pendidik, kependidikan dan karyawan di SMA Negeri 1 Gambut dapat dilihat pada LAMPIRAN III.

Keadaan tenaga pendidik, kependidikan dan pengelola PJJ di SMA Terbuka pada tahun ajaran 2021/2022 adalah sebanyak 82 orang yang terdiri dari:

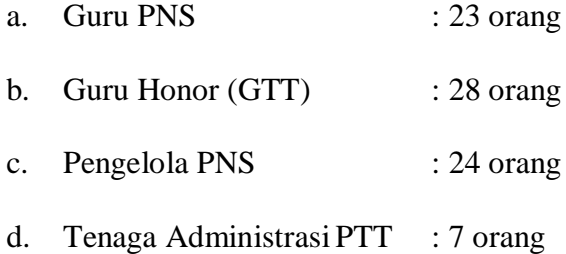

Untuk lebih jelasnya mengenai keadaan tenaga pendidik, kependidikan dan dan pengelola PJJ di SMA Terbuka dapat dilihat pada LAMPIRAN V.

#### **6. Keadaan Peserta Didik di SMA Negeri 1 Gambut**

Jumlah peserta didik Program Reguler tahun ajaran 2021-2022 yang tersebar pada 23 rombongan belajar dengan jumlah peserta didik 701 orang, dengan rincian sebagai berikut:

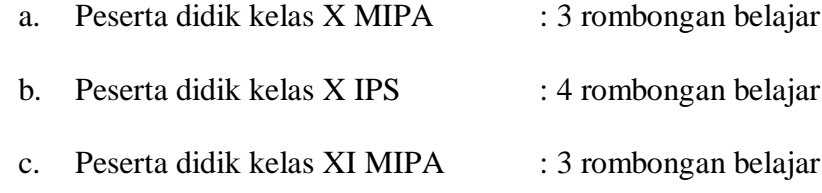

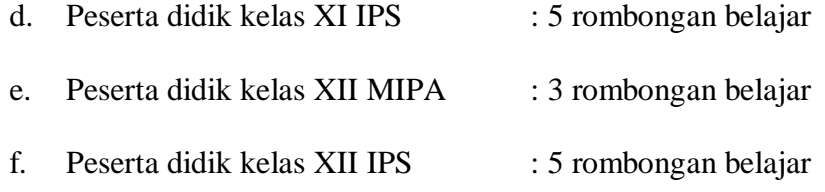

Jumlah peserta didik SMA Terbuka tahun ajaran 2021-2022 tersebar

dalam 15 rombel dengan jumlah peserta didik 502 orang, dengan rincian

sebagai berikut:

| No.            | <b>Kelas</b>                                        | L   | ${\bf P}$        | <b>Jumlah</b> |
|----------------|-----------------------------------------------------|-----|------------------|---------------|
| $\mathbf{1}$   | X MIPA 4 Astambul                                   | 13  | 27               | 40            |
| $\overline{2}$ | X IPS 5 Gambut                                      | 25  | 10               | 35            |
| $\overline{3}$ | X IPS 6 Astambul                                    | 15  | 28               | 43            |
| $\overline{4}$ | X IPS 7 Martapura Timur                             | 28  | 14               | 42            |
| 5              | X IPS 8 Martapura Kota                              | 21  | 6                | 27            |
| 6              | X IPS 9 Martapura Kota                              | 22  | 5                | 27            |
|                | <b>Jumlah Siswa Kelas X</b>                         | 124 | 90               | 214           |
| 7              | XI MIPA 4 Gambut                                    | 15  | 8                | 23            |
| 8              | XI MIPA 5 Astambul                                  | 16  | 13               | 29            |
| 9              | XI IPS 6 Gambut                                     | 14  | 3                | 17            |
| 10             | XI IPS 7 Astambul                                   | 32  | 11               | 43            |
| 11             | XI IPS 8 Martapura Timur                            | 23  | 5                | 28            |
| 12             | XI IPS 9 Martapura Kota                             | 33  | $\boldsymbol{0}$ | 33            |
|                | <b>Jumlah Siswa Kelas XI</b>                        | 133 | 40               | 173           |
| 13             | XII MIPA 4 Gambut                                   | 12  | 6                | 18            |
|                | XII MIPA 4 Astambul                                 | 11  | 9                | 20            |
| 14             | XII IPS 6 Gambut                                    | 15  | 12               | 27            |
|                | XII IPS 6 Martapura Kota                            | 12  | $\overline{0}$   | 12            |
| 15             | XII IPS 7 Astambul                                  | 14  | 13               | 27            |
|                | XII IPS 7 Martapura Kota                            | 11  | $\overline{0}$   | 11            |
|                | <b>Jumlah XII</b>                                   | 75  | 40               | 115           |
|                | <b>Jumlah Siswa Kelas <math>X + XI + XII</math></b> | 332 | 170              | 502           |

Tabel ٤.٢ Jumlah Siswa SMA Terbuka Tahun Ajaran 2021/2022

Sumber: Dokumentasi Tata Usaha SMA Negeri 1 Gambut Tahun 2021/2022 Keterangan:

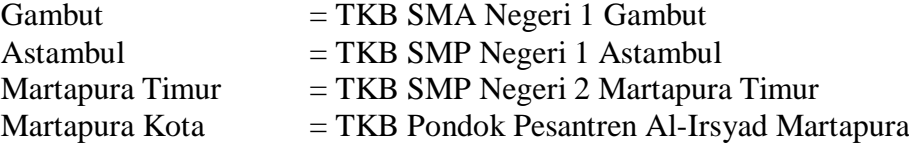

Data selengkapnya mengenai peserta didik dapat dilihat pada lampiran. Sehingga apabila dijumlahkan seluruh peserta didik reguler dan SMA Terbuka yaitu berjumlah 1.230 peserta didik yang tersebar pada 38 rombongan belajar.

# **7. Keadaan Sarana dan Prasarana di SMA Negeri 1 Gambut**

## **a. Tanah dan Halaman**

Tanah sekolah sepenuhnya milik Negara dengan total luas area 30.064 m<sup>2</sup>. Keadaan tanah SMA Negeri 1 Gambut adalah sebagai berikut.

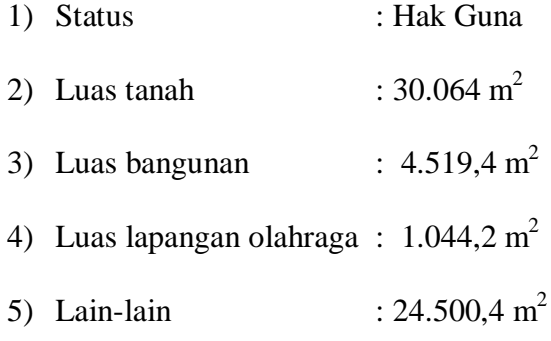

# **b. Gedung Sekolah**

Bangunan sekolah memiliki luas sekitar 4.519 m 2 . Bangunan sekolah pada umumnya dalam kondisi baik. Serta jumlah ruang kelas untuk menunjang kegiatan belajar sudah memadai. Keadaan gedung SMA Negeri 1 Gambut secara rinci dapat dilihat pada tabel berikut:

Tabel ٤.٣ Keadaan Gedung SMA Negeri 1 Gambut

| N <sub>0</sub> | Sarana Dan Prasarana | Jumlah | Keterangan  |
|----------------|----------------------|--------|-------------|
|                | Ruang Kepala Sekolah |        | Kurang Baik |
|                | Ruang TU             |        | Baik        |
|                | <b>Ruang Guru</b>    |        | Kurang Baik |

| N <sub>0</sub> | Sarana Dan Prasarana            | <b>Jumlah</b>  | Keterangan                      |
|----------------|---------------------------------|----------------|---------------------------------|
| $\overline{4}$ | Ruang Kelas                     | 25             | 10 Kurang Baik<br>15 Baik       |
| 6              | Ruang Laboratorium Kimia        |                |                                 |
| 7              | Ruang Laboratorium Fisika       | 1              | <b>Baik</b>                     |
| 8              | Ruang Laboratorium Biologi      |                | Baik                            |
| 9              | Ruang Laboratorium Bahasa       | 1              | Kurang Baik                     |
| 10             | Ruang UNBK/ Multimedia          | 3              | <b>Baik</b>                     |
| 11             | Ruang Komputer                  |                | Baik                            |
| 12             | Ruang Keterampilan/ Seni        | 1              | <b>Baik</b>                     |
| 13             | Ruang Perpustakaan              |                | Kurang Baik                     |
| 14             | <b>Ruang BK</b>                 | 1              | Kurang Baik                     |
| 15             | <b>Ruang UKS</b>                | 1              | Kurang Baik                     |
| 16             | Ruang Koperasi Peserta<br>Didik | 1              | Baik                            |
| 17             | Mushola                         | 1              | Kurang Baik                     |
| 18             | <b>Ruang OSIS</b>               | 1              | <b>Baik</b>                     |
| 19             | Gudang                          | 1              | <b>Rusak</b>                    |
| 20             | WC Guru                         | $\overline{4}$ | Baik                            |
|                |                                 |                | 2 Baik                          |
| 21             | <b>WC Peserta Didik</b>         | 14             | 10 Kurang Baik<br>2 Rusak Berat |

Lanjutan Tabel ٤.٣ Keadaan Gedung SMA Negeri 1 Gambut

# **B. Penyajian Data**

## **1. Hasil Wawancara**

Penulis mewawancarai beberapa responden dan informan di SMA Negeri 1 Gambut untuk memperoleh data yang diperlukan pada penelitian ini, berikut hasil wawancara yang telah dilaksanakan:

- a. Hasil wawancara kepada Kepala SMA Negeri 1 Gambut Ibu Faulina, M.Pd
	- P : Sejak kapan Ibu menduduki jabatan sebagai Kepala Sekolah di SMA Negeri 1 Gambut?
- KS : Berdasarkan SK yang diterbitkan oleh Dinas Pendidikan Provinsi Kalimantan Selatan, Ibu dipercayakan sebagai PLT SMA Negeri 1 Gambut terhitung dari 1 Mei 2021
- P : Siapa saja yang pernah menjabat sebagai Kepala Sekolah di SMA Negeri 1 Gambut sebelum Ibu?
- KS : Terlampir
- P : Kapan didirikannya SMA Terbuka di SMA Negeri 1 Gambut?
- KS : Masa *launching* SMA Terbuka adalah tahun 2014, Kemudian mulai aktif pembelajarannya di tahun 2015
- P : Bagaimana tanggapan Ibu mengenai pelaksanaan SMA Terbuka di SMA Negeri 1 Gambut?
- KS : Alhamdulillah dengan adanya SMA Terbuka memberikan peluang bagi peserta didik yang memiliki kendala untuk bersekolah karena bekerja ataupun keterbatasan ekonomi untuk tetap melanjutkan sekolah pada jenjang SMA melalui Program SMA Terbuka yang kualitas pembelajaran sama dengan SMA Reguler.
- P : Apa sarana, prasarana/fasilitas yang ada pada SMA Terbuka di SMA Negeri 1 Gambut?
- KS : Karena sistem pembelajaran jarak jauh yang digunakan di SMA Terbuka dilaksanakan secara *online* maka sekolah memberikan fasilitas di antaranya adalah tablet,

uang kuota internet, seragam sekolah, akses untuk ke LMS.

- P : Apakah sarana, prasarana/fasilitas yang ada pada SMA Terbuka di SMA Negeri 1 Gambut sudah menunjang pelaksanaan pembelajaran matematika?
- KS : Secara standar sudah menunjang. Jika peserta didik mau memaksimalkan sarana prasarana yang ada.
- P : Apa usaha yang Ibu dan pihak sekolah lakukan agar pelaksanaan pembelajaran matematika pada SMA Terbuka di SMA Negeri 1 Gambut dapat berjalan dengan sebaik-baiknya?
- KS : Pihak sekolah menyediakan pengajar di SMA Terbuka sesuai dari bidangnya masing-masing, untuk guru matematika memang dari bidang matematika. Kemudian sarana-prasarana yang ada di SMA Reguler juga dapat digunakan oleh peserta didik SMA Terbuka, karena kita satu induk. Karena itu semuanya diserahkan kepada guru matematika untuk memanfaatkan seluruh fasilitas yang ada, guna memperlancar pembelajaran yang dilaksanakan.
- P : Apa yang ibu harapkan untuk pembelajaran di SMA Terbuka ke depannya?

KS : Semoga SMA Terbuka dapat menjadi solusi bagi peserta

didik yang terancam putus sekolah karena berbagai alasan yang di antaranya kesulitan ekonomi, bekerja, atau jarak yang jauh untuk mencapai sekolah. Karena SMA Terbuka memberikan mereka peluang untuk mengikuti pembelajaran secara *online*. Kemudian secara umum kami berharap angka putus sekolah semakin berkurang dan peserta didik tidak merasa terbebani karena dalam pembelajaran SMA Terbuka tidak dipungut biaya.

- P : Bagaimana tanggapan ibu mengenai penggunaan *Learning Management System* (LMS) pada SMA Terbuka di SMA Negeri 1 Gambut?
- KS : Sejak tahun 2014/2015 sampai 2021, sistem LMS itu lancar, hanya saja memang seperti kita ketahui bersama di beberapa saat lalu pada saat-saat pandemik itu mengalami bebeberapa gangguan yang disebabkan oleh *server* pusat Dinas Pendidikan *down* karena banyak sekolah menggunakan sistem pembelajaran *online*, tapi alhamdulillah pengelola SMA Terbuka dapat mengatasinya. Apabila peserta didik sudah memahami pembelajaran menggunakan LMS maka pembelajaran akan mudah, karena semua keperluan seperti modul, soal latihan, dan lain-lainnya sudah tersedia di dalam LMS. Saat ini digunakan berbagai aplikasi agar komunikasi dengan peserta didik SMA Terbuka lancar, ada dengan *google meet* dan *whatsapp*, tapi tetap yang utama adalah

LMS.

- P : Apakah pernah diadakan pelatihan/penataran terkait *Learning Management System* (LMS) kepada para pengajar di SMA Terbuka? Kalau pernah, apakah seluruh pengajar dapat mengikuti pelatihan tersebut?
- KS : SMA Negeri 1 gambut mempunyai program setiap awal tahun pembelajaran, di sekitar bulan Juli, biasanya diadakan IHT (*In House Training*), karena tidak semua guru bisa memahami LMS, jadi pada IHT ini akan diadakan pelatihan bagaimana cara menggunakan LMS seperti cara mengupload materi, cara menentukan bentuk soal yang diberikan pada peserta didik, dan lain-lain. Seluruh pengajar dan pengelola SMA Terbuka akan mendapatkan pelatihan, pengelola di sini juga akan membantu mengatasi apabila guru-guru tersebut mengalami kendala atau permasalahan saat menggunakan LMS.

Pada masa awal peluncuran SMA Terbuka, pelatihan diberikan oleh pihak Kemendikbud yang bekerja sama dengan SEAMOLEC, tapi untuk sekarang karena tenaga pengelola yang ada di SMA Negeri 1 Gambut sudah mahir (ahli), jadi semua pelatihan beberapa tahun belakangan ini dilaksanakan oleh pengelola kita sendiri,

tetapi tetap dalam bimbingan  $SEAMOLEC<sup>1</sup>$ 

Dari hasil wawancara dengan Kepala SMA Negeri 1 Gambut dapat diperoleh informasi bahwa masa *launching* SMA Terbuka di SMA Negeri 1 Gambut adalah tahun 2014 dan aktif melaksanakan pembelajaran sejak tahun 2015. Kemudian SMA Negeri 1 Gambut sebagai sekolah induk memiliki program IHT (*In House Training*) mengenai cara menggunakan *Learning Management System* setiap awal tahun pembelajaran untuk seluruh pengajar dan pengelola di SMA Terbuka yang mana pelatihan diberikan oleh Pengelola SMA Terbuka di SMA Negeri 1 Gambut tetapi tetap dalam bimbingan SEAMOLEC.

- b. Hasil wawancara kepada pengelola SMA Terbuka di SMA Negeri 1 Gambut yang bernama Mukhlan M.Pd
	- P : Siapa saja yang dapat menjadi peserta didik SMA Terbuka di SMA Negeri 1 Gambut?
	- PS : Pertama bapak mau menjelaskan, SMA Terbuka itu dikhususkan untuk peserta didik yang mendapat kendala untuk mendaftar ke SMA Reguler. Dengan banyaknya peserta didik yang tidak bisa melanjutkan pendidikan ke SMA Reguler, karena berbagai kendala, maka

**.** 

<sup>&</sup>lt;sup>1</sup>Faulina, M.Pd, Kepala SMA Negeri 1 Gambut, Wawancara Pribadi, Banjar, 27 Oktober 2021.

pemerintah *melaunching* atau *pioneer* (merintis) suatu gerakan dalam menghadapi masalah tersebut. Salah satu solusi dari pemerintah adalah membuka SMA Terbuka, agar peserta didik yang putus sekolah itu bisa melanjutkan pendidikan ke SMA Terbuka. Di antara peserta didik yang dapat bersekolah ke SMA Terbuka adalah, pertama peserta didik yang secara ekonomi tidak bisa bersekolah ke SMA Reguler. Kedua, letak geografis peserta didik jauh dari SMA Reguler. Ketiga, peserta didik yang bekerja atau yang membantu orang tuanya bekerja sehingga tidak dapat bersekolah ke SMA Reguler.

# P : Apa saja fasilitas yang diberikan SMA Terbuka di SMA Negeri 1 Gambut pada peserta didiknya?

PS : Pada masa awal *launching*, selama 5 tahun pihak sekolah meminjamkan tablet atau *handphone* kepada peserta didik untuk melaksanakan pembelajaran mandiri di rumah, atau di tempatnya masing-masing. Kemudian peserta didik juga mendapat uang saku atau transport setiap kali pertemuan tatap muka sebesar Rp30.000,00– Rp50.000,00, kuota internet setiap bulan, pakaian seragam sekolah berupa seragam putih-abu, pramuka dan seragam olahraga serta akses untuk masuk ke LMS.

Akan tetapi sejak tahun 2017 pemerintah pusat tidak lagi memberikan dana operasional untuk sekolah, sehingga sekarang fasilitas yang sekolah berikan kepada peserta didik cukup terbatas karena hanya bergantung pada dana BOS.

- P : Apa kelebihan *Learning Management System* (LMS) pada SMA Terbuka di SMA Negeri 1 Gambut?
- PS : kelebihannya di antaranya adalah peserta didik dapat mengakses materi, tugas, atau kuis yang ada pada LMS kapanpun dan di manapun. Selain itu pada LMS guru dapat melihat dan mengontrol keaktifan peserta didik karena ada fitur khusus yang dapat memperlihatkan persentase *login* peserta didik ke LMS. Jika dibandingkan aplikasi-aplikasi lain, fitur-fitur LMS lebih lengkap, serta guru mudah untuk mengoreksi tugas peserta didik, karena bisa mengoreksi seluruh tugas sekaligus untuk satu orang peserta didik, serta hasil (nilai peserta didik) dapat langsung di*download*.
- P : Apa kekurangan *Learning Management System* (LMS) pada SMA Terbuka di SMA Negeri 1 Gambut?
- PS : Kekurangannya adalah LMS terlalu bergantung dengan jaringan internet. Dan juga pada perangkat untuk pengoperasian LMS di sistem pusat SMA Terbuka kami

yang mungkin sudah tua, jadi perlu *refreshing* peralatan yang ada untuk mendukung LMS berjalan dengan baik. 2

Dari hasil wawancara di atas dapat diperoleh informasi bahwa SMA Terbuka dikhususkan untuk peserta didik yang mengalami kendala untuk melanjutkan pendidikan pada SMA Reguler. Di antaranya adalah peserta didik yang harus bekerja, memiliki kendala ekonomi atau memiliki kendala terkait letak geografis yang jauh untuk menjangkau SMA Reguler. Adapun fasilitas yang akan diterima peserta didik SMA Terbuka antara lain uang saku atau transport setiap kali pertemuan tatap muka sebesar Rp30.000,00–Rp50.000,00, kuota internet setiap bulan, pakaian seragam sekolah berupa seragam putih-abu, pramuka dan seragam olahraga serta akses untuk masuk ke LMS. Selain itu dapat diketahui kelebihan dari *Learning Management System* antara lain adalah peserta didik dapat mengakses materi, tugas, atau kuis yang ada pada LMS kapanpun dan di manapun. Pada LMS guru dapat melihat dan mengontrol keaktifan peserta didik. Jika dibandingkan aplikasi-aplikasi lain, fitur-fitur LMS lebih lengkap, serta guru mudah untuk mengoreksi tugas peserta didik. Adapun kekurangannya ialah LMS terlalu bergantung dengan jaringan internet dan juga perangkat untuk pengoperasian LMS di sistem pusat SMA Terbuka sudah tua.

**.** 

<sup>&</sup>lt;sup>2</sup>Mukhlan, M.Pd, Wakil kepala Sekolah Bidang Kehumasan sekaligus Pengelola SMA Terbuka, Wawancara Pribadi, Banjar, 11 Oktober 2021.

- c. Hasil wawancara kepada Guru Mata Pelajaran Matematika yang bernama Agisna Anindya Puteri, M.Pd
	- P : Siapa nama lengkap Ibu?
	- G : Agisna Anindya Puteri, M.Pd
	- P : Apa status kepegawaian Bapak/Ibu?
	- G : CPNS
	- P : Apa pendidikan terakhir yang Bapak/Ibu tempuh?
	- G : S2 Pendidikan Matematika di Universitas Negeri Yogyakarta
	- P : Sejak kapan Bapak/Ibu mengajar di SMA Negeri 1 Gambut?
	- G : Januari 2021
	- P : Sejak kapan Bapak/Ibu mengajar mata pelajaran matematika SMA Terbuka di SMA Negeri 1 Gambut?
	- G : Februari 2021
	- P : Apakah di SMA Terbuka Bapak/Ibu mengajar untuk matematika wajib atau peminatan atau keduanya?
	- G : Matematika wajib
	- P : Apa kurikulum yang Bapak/Ibu gunakan dalam pembelajaran matematikan pada SMA Terbuka di SMA Negeri 1 Gambut?
	- G : Kurikulum 2013
	- P : Apakah dalam merencanakan pembelajaran matematika

di SMA Terbuka Bapak/Ibu membuat Program Tahunan, Program Semester, Silabus, Rencana Pelaksanaan Pembelajaran (RPP) atau sejenisnya?

- G : Iya, sama saja semuanya dengan SMA Reguler
- P : Bagaimana proses pelaksanaan pembelajaran matematika SMA Terbuka di SMA Negeri 1 Gambut? Apa pendekatan, model pembelajaran, metode, strategi atau media yang biasa Bapak/Ibu gunakan?
- G : Semenjak pandemi pembelajaran di SMA Terbuka dilaksanakan 100% secara *online*, yaitu dengan aplikasi utamanya LMS dan tatap muka menggunakan *google meet*. Media yang ibu gunakan menyesuaikan dengan materi, biasanya memakai *Power Point,* PDF dan video pembelajaran, kalau untuk media yang lainnya masih belum memakai, karena pembelajaran kita *full* secara *online* dan materinya ini masih berkisar pada barisan dan deret serta induksi matematika, jadi tidak pakai media yang lain.

Adapun model pembelajaran yang ibu pakai adalah model pembelajaran langsung. Kadang saat melakukan *google meet* itu ada metode diskusi, tapi kendalanya adalah terkadang tidak semua peserta didik ikut *google meet*, hal ini karena ada peserta didik yang bekerja atau

bersekolah di pesantren. Sehingga sulit kalau ingin mengunakan metode diskusi atau metode lainnya seperti metode pembelajaran kooperatif.

- P : Bagaimana cara Bapak/Ibu melakukan proses evaluasi pembelajaran matematika baik penilaian kognitif, psikomotorik, serta afektif pada SMA Terbuka di SMA Negeri 1 Gambut?
- G : Untuk penilaian kognitif sama saja seperti biasa, pakai latihan atau *quiz* di LMS, sedangkan untuk psikomotorik dan afektif biasanya pengamatan sikap peserta didik. sikap yang dimaksud di sini lebih kepada ketepatan waktu dan kerajinan peserta didik dalam mengerjakan tugas. Karena tugas di LMS bisa kapan saja peserta didik kerjakan, tidak selalu ibu beri jangka waktu pengerjaan (misalnya satu minggu atau satu bulan), jadi intinya ibu nilai respon peserta didik yang paling cepat terhadap pembelajaran, maka peserta didik itu dianggap yang paling aktif
- P : Apakah Bapak/Ibu pernah mengikuti pelatihan/penataran yang berhubungan dengan penggunaan *Learning Management System* (LMS) dalam pembelajaran matematika pada SMA Terbuka di SMA Negeri 1 Gambut?
- G : Biasanya di awal tahun ajaran ada pelatihan untuk semua guru yang mengajar di SMA Terbuka. Pelatihan ini diadakan di SMA Negeri 1 Gambut (sebagai sekolah induk). Adapun yang memberikan pelatihan adalah pengelola SMA Terbuka. Semua guru dari TKB lain dikumpulkan di sekolah pusat untuk menerima pelatihan terkait penggunaan LMS
- P : Bagaimana proses perencanaan ketika menggunakan *Learning Management System* (LMS) dalam pembelajaran matematika pada SMA Terbuka di SMA Negeri 1 Gambut?
- G : Sama saja seperti di SMA Reguler, ibu akan membuat Program Tahunan, Program Semester, Silabus dan RPP. Kemudian mengumpulkannya ke pengelola SMA Terbuka bagian kurikulum.
- P : Bagaimana proses persiapan yang Bapak/Ibu lakukan ketika menggunakan *Learning Management System* (LMS) dalam pembelajaran matematika pada SMA Terbuka di SMA Negeri 1 Gambut?
- G : Pada awal tahun ajaran biasanya masing-masing guru akan diarahkan oleh pengelola SMA Terbuka untuk membuat c*our*se (kelas) sesuai bidang yang diajarnya, lalu pengelola akan memberikan ID atau e*mail* peserta

didik yang harus guru undang ke dalam *course* yang sudah dibuat tadi. Selain itu ibu harus mempersiapkan jaringan internet yang baik. Karena LMS ini agak sulit, maksudnya LMS ini tidak bisa jika jaringan internetnya buruk, maka proses operasinya akan sangat lambat, jadi kita harus menyediakan *wifi* atau kartu dengan jaringan internet yang cepat. Setelah itu ibu menyiapkan materimateri yang akan di*upload* ke LMS. Biasanya pada awal semester ibu akan menyiapkan materi sampai tengah semester, bisa dua sampai tiga bab yang diupload ke dalam LMS.

- P : Apa saja fitur-fitur yang terdapat di dalam *Learning Management System* (LMS) pada SMA Terbuka di SMA Negeri 1 Gambut?
- G : Setelah *login* akan muncul fitur-fitur utama pada LMS, yaitu *courses, assignments, grades, calendar, inbox, settings* dan *logout*. Pada fitur *course* terdapat semua kelas yang kita ajar. Pada *assignments* terdapat semua tugas yang sudah di*upload* guru pada semua kelas yang diajar. Lalu pada *grades* terdapat rekap nilai peserta didik, pada fitur ini dapat dilihat banyaknya dan persentase peserta didik yang sudah mengerjakan tugas pada semua kelas yang diajar. fitur *calendar*

menampilkan kalender, *inbox* menampilkan pesan masuk, *setting* berisi pengaturan LMS yang dipakai, serta fitur *logou*t untuk keluar dari akun LMS yang sedang digunakan.

Setelah mengklik kelas pada fitur *course*, akan muncul fitur lainnya, yaitu *home, assignments, discussions, grades, people, pages, files, syllabus, quizzes, modules, conferences, collaborations,* dan *settings*.

Fitur *assignments* berfungsi untuk menampilkan semua *assignments* (tugas) yang sudah di*upload* pada kelas tersebut. Selain itu terdapat juga fitur menambahkan *assignment* baru. Dalam membuat *assignment* baru terdapat pilihan jenis tugas, pemberlakuan waktu tugas, serta pengelompokkan tugas (*exam, skill exam* atau fin*al ex*am).

Fitur *discussion* berfungsi untuk membuat diskusi dalam suatu *assignment*, sehingga peserta didik bisa dibagi menjadi beberapa kelompok belajar. Pada fitur ini terdapat fitur *upload file* dan guru bisa mengatur agar peserta didik dapat menjawab bergiliran.

Adapun fitur *grades* menampilkan rekap nilai peserta didik dalam bentuk tabel. Pada fitur ini guru dapat mengetahui persentase tugas yang sudah dikerjakan oleh

masing-masing peserta didik ataupun keseluruhan peserta didik. Untuk *assignments* yang mengharuskan penilaian secara manual, maka akan ada pilihan untuk memasukkan nilai. Sedangkan untuk *quizzes*, nilai akan otomatis masuk ke fitur *grade*s. Kemudian guru juga dapat men*download* atau mencetak *record* nilai yang ditampilkan.

Pada fitur *people* terdapat fitur yang berfungsi untuk memasukkan atau menambahkan anggota ke dalam *course*. Jadi guru bertugas untuk meng*invite* peserta didik ke dalam *course* yang guru ajar. Pada fitur ini akan terlihat apabila peserta didik belum menerima *invite* (undangan) untuk masuk ke dalam *course,* maka akan tertulis *pending* pada nama peserta didik tersebut, saat dalam keadaan *pending* ini peserta didik tidak dapat melihat apapun yang ada di dalam *course* guru tersebut. Selain itu, pada fitur *people,* guru dapat melihat kapan aktifitas terakhir dan total aktifitas (total waktu peserta didik) dalam mengakses LMS.

Fitur *pages* menampilkan semua hal yang pernah diupload pada *course* tersebut.

Fitur *file* menampilkan semua *file* yang terdapat dalam *course* tersebut.

Fitur *syllabus* menampilkan semua jadwal *course* dalam bentuk tabel.

Fitur *quizzes* menampilkan semua *quiz* yang sudah di*upload* guru pada kelas tersebut, serta waktu pengerjaan dan banyak soal yang harus dikerjakan pada masing-masing *quiz*. Khusus untuk fitur *quiz*, soal berbentuk pilihan ganda dan biasanya peserta didik dapat melihat secara langsung nilai yang mereka peroleh setelah selesai mengerjakan. Pada LMS guru, nilai pengerjaan *quiz* peserta didik akan otomatis masuk ke dalam fitur *grades*. Selain itu ada fitur edit *quiz* dan menambahkan *quiz* baru. Ketika menambahkan *quiz* baru, guru akan diberikan pilihan berapa lama waktu dan kesempatan pengerjaan *quiz* bagi peserta didik.

Pada fitur *modules* kita bisa meng*upload* materi dan latihan. Ketika meng*upload* latihan (pada fitur *module*s) akan muncul tiga tipe pilihan yaitu *content pages, assignments* at*au quizzes*. Misal kita memilih tipe *assignments*, maka otomatis latihan yang kita upload ini akan masuk dan muncul di fitur *assignment*s. Begitu pula jika kita memilih tipe *quiz,* maka otomatis akan masuk dan muncul di fitur *quizzes.*

Fitur *conferences* berfungsi untuk melaksanakan tatap

muka (*video call*) antara guru dan peserta didik di LMS. Ketika akan membuat suau *conferences* akan muncul pengaturan nama pertemuan yang diadakan, tipe, durasi pertemuan, tanggal pertemuan, deskripsi dan anggota yang akan melaksanakan pertemuan. Akan tetapi, saat ini tatap muka pada SMA Terbuka tidak menggunakan fitur yang ada di LMS, melainkan memakai aplikasi *google meet*.

Fitur *collaboration* memungkinkan peserta didik dan guru untuk bekerja sama pada *file* dan waktu yang sama tanpa harus saling bertukar *email*, bentuknya seperti *microsoft word*. Collaboration di sini berbasis web dan memungkinkan guru memilih bentuk yang sudah dikenali peserta didik, misalnya *google docs.* Fitur ini memudahkan peserta didik untuk mengerjakan tugas kelompok.

Fitur *settings* berfungsi untuk mengatur detail keseluruhan *course* yang sedang dibuka, pada fitur ini guru juga dapat mengatur materi mana saja yang dapat dilihat oleh peserta didik, misalnya peserta didik kelas XI tidak dapat melihat materi untuk kelas X.

P : Bagaimana proses pelaksanaan pembelajaran matematika menggunakan *Learning Management*  *System* (LMS) pada SMA Terbuka di SMA Negeri 1 Gambut?

G : Pertama-tama ibu harus *login* dulu, setelah itu ibu memilih *course* yang ingin dibuka, misalnya "Matematika Wajib kelas XI". Lalu ibu akan membuka fitur *modules* untuk mengirimkan apa saja yang berhubungan dengan materi yang akan diajarkan, bisa video, file dokumen, pdf, ppt, tugas atau lainnya. Setelah itu ibu akan mem*publish* tugas tersebut, agar pada LMS peserta didik muncul pemberitahuan ada materi atau tugas baru yang dikirimkan guru. Tapi karena pemberitahuan itu tidak akan terlihat kecuali peserta didik membuka LMS nya, jadi biasanya ibu memberitahukan juga kepada peserta didik melalui *whatsapp* bahwa ibu sudah mempublish materi yang harus mereka pelajari. Setelah itu biasanya ibu tinggal menunggu peserta didik mengerjakan tugas mereka di LMS. Adapun penjelasan dari materi-materi yang sudah ibu kirimkan itu biasanya pada saat tatap muka menggunakan *google meet*. Untuk tanya jawab atau diskusi biasanya peserta didik lebih aktif saat tatap muka menggunakan *google meet*, metode diskusi ini tidak memungkinkan di LMS karena kebanyakan peserta didik

membuka LMS hanya saat mendownload materi dan mengerjakan tugas.

- P : Bagaimana cara Bapak/Ibu melakukan proses evaluasi pembelajaran matematika menggunakan *Learning Management System* (LMS) pada SMA Terbuka di SMA Negeri 1 Gambut?
- G : Untuk satu BAB itu ibu berikan tugas, satu latihan dan satu *quiz*. Latihan itu biasanya soal berbentuk *essay*, sedangkan *quiz* berbentuk pilihan ganda.

Fitur *quiz* pada LMS bentuknya sama seperti *googleform,* tetapi dari LMS nya langsung. Untuk *quiz*, nilai peserta didik akan otomatis keluar setelah mereka mengerjakannya, sehingga ibu tidak perlu mengoreksi secara manual lagi.

Sedangkan untuk tugas latihan yang berbentuk *essay*, biasanya ibu harus mengoreksi dan menilai secara manual. Kemudian nilai tersebut akan ibu masukkan ke dalam fitur *grades* pada LMS.

Khusus untuk UTS dan UAS biasanya ibu juga menggunakan fitur *quiz* di LMS. Biasanya soal UTS dan UAS untuk peserta didik SMA Terbuka dibuat oleh guru mata pelajaran masing-masing.

Untuk waktu pengerjaannya, latihan dan kuis biasanya

tidak ibu batasi, peserta didik bisa mengerjakannya kapan saja, asalkan ibu belum memasukkan nilai, kirakira sebelum UAS. Sedangkan UTS dan UAS biasanya ibu beri batas waktu pengerjaan, jadi kalau lewat tenggat waktunya maka peserta didik tidak dapat mengerjakannya lagi.

- P : Apa saja kendala yang Bapak/Ibu temukan ketika menggunakan *Learning Management System* (LMS) dalam pembelajaran matematika pada SMA Terbuka di SMA Negeri 1 Gambut?
- G : Adapun masalah yang utama dan sering ibu temui di antaranya pertama LMS ini sangat bergantung dengan jaringan, sehingga memerlukan jaringan internet yang lancar untuk mengoperasikannya, sedangkan menurut pengelola, kami para guru yang mengajar di SMA Terbuka tidak bisa memakai *wifi* sekolah saat mengoperasikan LMS, hal ini terkait masalah IP pada Astinet (layanan penyedia akses akses internet).

Kedua, sebagian besar fitur di LMS ini loadingnya lambat, bahkan lebih lambat jika dibandingkan dengan aplikasi pembelajaran daring lainnya, hal ini menyulitkan ibu terutama saat mengupload materi, karena prosesnya yang lama.

Ketiga, karena latar belakang peserta didik di SMA Terbuka kebanyakan yang bekerja atau sekolah di pesantren sehingga mereka jarang membuka LMS. Hal ini membuat mereka ketinggalan info terbaru, misal ada materi atau tugas baru, yang menyebabkan keterlambatan dalam mengerjakan tugas, bahkan biasanya sampai mendekati UAS baru banyak yang mengumpulkan tugas.

Keempat, saat di akhir semester banyak peserta didik yang tidak tuntas bahkan tidak mengerjakan UAS yang sudah ibu berikan di LMS.

- P : Bagaimana cara Bapak/Ibu mengatasi berbagai kendala ketika menggunakan *Learning Management System* (LMS) dalam pembelajaran matematika pada SMA Terbuka di SMA Negeri 1 Gambut?
- G : Untuk masalah pertama sekolah memberikan solusi berupa memberikan dana kuota kepada guru karena pembelajaran harus menggunakan kuota masing-masing. Solusi untuk permasalahan kedua adalah saat penguploadan materi ibu langsung mengupload semua materi yang diperlukan ketika jaringan internet sangat lancar, sehingga proses pengiriman akan berjalan sekaligus dan ibu tidak perlu menunggu prosesnya

berkali-kali.

Pada permasalahan ketiga ibu mengatasinya dengan cara menghubungi mereka menggunakan *whatsapp* baik melalui grup maupun chat secara pribadi untuk mengingatkan mereka mengenai materi dan tugas-tugas yang harus dikerjakan.

Selanjutnya untuk mengatasi permasalahan keempat, sekolah menghimbau kepada peserta didik yang tidak mengikuti ulangan untuk membawa kertas atau datang ke TKB masing-masing untuk mengerjakan ulangan secara *offline*. Jadi ibu mengirimkan soal ulangan kepada pengelola TKB terkait untuk di*printout* dan diserahkan kepada peserta didik.

- P : Apakah menurut Ibu faktor lingkungan dan fasilitas turut mempengaruhi peserta didik dalam melaksanakan pembelajaran matematika?
- G : Sangat mempengaruhi, karena tanpa dukungan orangorang sekitarnya, motivasi peserta didik untuk mengikuti pelajaran dan menyelesaikan pendidikan tingkat SMA di SMA Terbuka akan berkurang bahkan hilang. Lalu lingkungan tempat tinggal serta fasilitas berupa perangkat yang diperlukan untuk pembelajaran dan jaringan internet yang lancar untuk mengakses LMS

juga turut memiliki andil besar dalam pembelajaran matematika di SMA Terbuka. Karena itu biasanya sekolah memberikan solusi bagi peserta didik yang memiliki keterbatasan sarana dan fasilitas di tempat tinggalnya bisa datang ke TKB masing-masing untuk mengikuti pembelajaran ataupun mengerjakan tugas, karena fasilitas di TKB untuk pembelajaran cukup lengkap, sudah disediakan perangkat komputer dan *wifi*. 3

Dari wawancara dengan guru mata pelajaran matematika di SMA Terbuka diperoleh informasi bahwa perencanaan di SMA Terbuka menggunakan Program Tahunan, Program Semester Silabus, dan Rencana Pelaksanaan Pembelajaran (RPP). Pelaksanaan pembelajaran matematika di SMA Terbuka pada masa pandemi dilaksanakan 100% secara *online,* yang mana 20% dilaksanakan menggunakan *google meet*. Media yang biasa digunakan untuk pembelajaran pada *Learning Management System* adalah power point, PDF dan video pembelajaran. Model pembelajaran yang digunaakan adalah model pembelajaran langsung. Penilaian kognitif menggunakan latihan atau fitur *quizzes* pada LMS, penilaian psikomotorik dan afektif biasanya mengamati sikap serta respon peserta didik terhadap pembelajaran. Adapun Ibu Rinda Azmi Saputri, M.Pd biasanya mengikuti pelatihan

**.** 

<sup>3</sup>Agisna Anindya Puteri, M.Pd, Guru Mata Pelajaran Matematika, Wawancara Pribadi, Banjar, 15 Oktober 2021.

penggunaan *Learning Management System* di SMA Negeri 1 Gambut pada awal tahun ajaran baru. Pada proses persiapan menggunakan *Learning Management System* (LMS) guru biasanya membuat *course* dan mengundang peserta didik ke dalam *course*, serta menyiapkan materi-materi yang akan diupload ke LMS.

Adapun fitur-fitur utama yang ada pada LMS adalah *courses, assignments, grades, calendar, inbox, settings* dan *logout*. Setelah mengklik kelas pada fitur *course*, akan muncul fitur lainnya, yaitu *home, assignments, discussions, grades, people, pages, files, syllabus, quizzes, modules, conferences, collaborations,* dan *settings*.

Proses pelaksanaan pembelajaran matematika menggunakan *Learning Management System* (LMS) diawali dengan proses *login* oleh guru, lalu guru memilih *course* yang akan dibuka, kemudian guru akan membuka fitur *modules* untuk mengirimkan apa saja yang berhubungan dengan materi yang akan diajarkan, bisa video, file dokumen, pdf, ppt, tugas atau lainnya. Setelah itu guru akan mempublish tugas tersebut. Guru juga biasanya memberitahukan lewat *whatsapp* bahwa guru sudah mengupload materi atau tugas baru di LMS. Setelah itu biasanya guru tinggal menunggu peserta didik mengerjakan tugas mereka di LMS. Proses evaluasi pembelajaran matematika menggunakan *Learning* 

*Management System* (LMS) pada SMA Terbuka untuk satu BAB guru akan memberikan tugas berupa satu latihan dan satu quiz. Khusus untuk UTS dan UAS biasanya guru menggunakan fitur *quiz* pada LMS.

Di antara kendala yang guru temukan ketika menggunakan *Learning Management System* (LMS) dalam pembelajaran matematika pada SMA Terbuka serta solusi untuk mengatasinya adalah pertama LMS ini sangat bergantung dengan jaringan dan guru tidak dapat menggunakan *wifi* sekolah, sekolah memberikan solusi berupa memberikan dana kuota untuk guru. Kedua, sebagian besar fitur di LMS ini loadingnya lambat, solusinya saat penguploadan materi, guru langsung mengupload semua materi yang diperlukan ketika jaringan internet sangat lancar. Ketiga, peserta didik lambat dalam mengumpulkan tugas, adapun solusi yang guru lakukan adalah menghubungi peserta didik melalui *whatsapp*. Serta keempat, banyak peserta didik yang tidak tuntas atau tidak mengerjakan UAS yang sudah guru berikan di LMS, sekolah mengatasi permasalahan ini dengan cara menyuruh peserta didik melaksanakan ulangan secara *offline* di TKB masing-masing.

- d. Hasil wawancara kepada peserta didik SMA Terbuka di SMA Negeri 1 Gambut
	- 1) Hasil wawancara peserta didik pertama
- P : Di mana anda mendapatkan informasi terkait SMA Terbuka?
- PD : Dari kakak saya yang merupakan alumni SMA Terbuka menyarankan saya untuk bersekolah di SMA Terbuka
- P : Faktor apa yang menyebabkan anda mendaftar di SMA Terbuka?
- PD : Di antaranya karena saya tidak memiliki biaya untuk melanjutkan sekolah ke SMA reguler, kemudian jika saya sekolah di SMA Terbuka saya dapat bersekolah sambil bekerja. Selain itu di SMA terbuka ini kami mendapat uang seragam sebesar Rp350.000,00 saat pertama kali diterima, kemudian diberi uang kuota internet Rp50.000,00 setiap bulan yang diserahkan setiap empat bulan sekali. Hal ini lah yang menjadi alasan saya mendaftar di SMA Terbuka
- P : Apakah anda menyukai mata pelajaran matematika?
- PD : Kurang suka, karena kurang paham. Apalagi saat ini pembelajaran 100% *online*, sehingga sulit memahami materi yang diberikan guru matematika. Karena tatap muka hanya dilakukan melalui *google meet* selama 30 menit, sehingga tidak cukup waktu untuk memahami pelajarannya. Jadi jika kurang

paham saya bertanya dengan teman yang lebih paham atau mencari sumber materi lain di *google*.

- P : Apakah anda pernah mengikuti pelatihan yang berhubungan dengan penggunaan *Learning Management System* (LMS) pada SMA Terbuka di SMA Negeri 1 Gambut?
- PD : Tidak pernah, saya hanya bertanya kepada kakak kelas di SMA Terbuka saja mengenai cara menggunakan LMS
- P : Apakah anda selalu aktif dalam mengikuti pembelajaran matematika secara *online* menggunakan *Learning Management System* (LMS)?
- PD : Aktif. Tugas-tugas di LMS saya kerjakan semua
- P : Apa saja fitur-fitur yang terdapat di dalam *Learning Management System* (LMS) pada SMA Terbuka di SMA Negeri 1 Gambut?
- PD : Pertama-tama kita harus *login* dulu menggunakan *email*/ID dan *password* yang sudah diberikan sekolah. Setelah itu akan muncul tampilan fitur utama yaitu *course, assignments, grade, calendar, inbox, setting,* dan *logout*.

Fitur *course* berfungsi menampilkan semua kelas

(biasanya digolongkan berdasarkan mata pelajaran) yang diikuti peserta didik. fitur *assignments* berfungsi untuk menampilkan seluruh tugas dari semua kelas yang ada di dalam LMS*.* fitur *grade* menampilkan nilai dan persentase tugas yang sudah peserta didik kerjakan untuk semua kelas. fitur *calendar* menampilkan kalender. *Inbox* untuk menampilkan pesan masuk. *Setting* untuk pengaturan di dalam LMS dan fitur *logout* berfungsi untuk keluar dari akun LMS yang digunakan.

Setelah peserta didik memilih salah satu mata pelajaran atau kelas di fitur utama *course*, maka akan muncul fitur:

- *Home*, tampilan awal LMS
- *Assignments*, menampilkan tugas, latihan atau ulangan
- *Discussions*,
- *Grades*, menampilkan nilai seluruh tugas (*quiz* dan latihan) serta persentase banyaknya tugas yang sudah dikerjakan pada mata pelajaran yang dipilih
- *People*
- *Pages*
- *Files*
- *Syllabus*
- *Quizzes,* menampilkan seluruh *quiz* yang harus dikerjakan untuk mata pelajaran yang dipilih di *course*
- *Modules*, menampilkan seluruh materi dan latihan untuk mata pelajaran yang dipilih
- *Conferences*, fitur tatap muka (*video call*) di LMS
- *Collaborations*
- P Kendala apa yang anda hadapi saat menggunakan *Learning Management System* (LMS) dalam pembelajaran matematika pada SMA Terbuka?
- PD LMS sangat bergantung dengan jaringan internet, kalau jaringan internet lambat, maka LMS tidak bisa dibuka atau proses loadingnya sangat lambat. Ada pula teman-teman yang rumahnya di pelosok sehingga tidak ada jaringan internet, yang membuatnya tidak dapat mengakses apalagi mengerjakan tugas di LMS.

Beberapa permasalahan yang pernah saya hadapi karena masalah jaringan di antaranya ketika mengerjakan soal, saat sudah mengirimkan jawaban,

setelah selesai tiba-tiba LMS saya *logout* dengan sendirinya, jawaban saya tadi malah tidak terkirim (tidak tersimpan oleh sistem). Kemudian pernah juga ketika selesai mengerjakan semua soal *quiz*, tiba-tiba LMS kembali ke fitur *home*, saat saya cek kembali ternyata jawaban *quiz* yang sudah saya kerjakan tidak ada lagi. Masalah lain yag pernah saya temui adalah ketika saya selesai mengerjakan *quiz* lalu menekan tombol kirim, ternyata nilai saya nol (karena untuk fitur *quiz* peserta didik dapat melihat secara langsung nilai yang didapat), seperti tidak terjawab *quiz-*nya (jawaban peserta didik tidak terekam oleh sistem sehingga dianggap tidak menjawab).

Selain itu jumlah orang yang sedang *login* di LMS juga mempengaruhi kecepatan pengoperasian sistem pada LMS, jika sedang banyak orang yang mengakses LMS pada satu waktu, maka proses di dalam LMS akam melambat.

Khusus mata pelajaran matematika biasanya saya mengalami kendala pada pengerjaan soal *essay*, karena matematika banyak latihan menggunakan soal bentuk *essay* yang mana harus mengupload *photo* jawaban yang sudah dituliskan di buku, sedangkan untuk mengupload *photo* di dalam LMS perlu waktu yang lama.

P Bagaimana cara anda mengatasi permasalahan/kendala tersebut?

PD Untuk masalah yang berkaitan dengan lambatnya jaringan internet saya biasanya mencari tempat yang menyediakan *wifi* atau mengerjakan tugasnya tengah malam, karena saat tengah malam jaringan internet lebih lancar dan jumlah orang yang mengakses LMS lebih sedikit. Untuk masalah lainnya yang muncul dikarenakan jaringan internet yang lambat seperti jawaban yang tiba-tiba hilang tadi, terpaksa saya harus mengirim atau mengerjakan ulang latihan maupun *quiz* tersebut. Adapun untuk *quiz* yang sudah terkirim dan saya mendapat nilai nol karena dianggap tidak menjawab tadi, saya menghubungi guru mata pelajaran yang bersangkutan dan meminta guru tersebut mengirimkan kembali *quiz* tersebut ke LMS.

> Untuk teman-teman yang berada di pelosok, biasanya mereka menanyakan tugas kepada teman yang lain melalui WA, dan langsung mengumpulkan

tuganya melalui WA juga kepada guru. Tetapi untuk soal tipe *quiz* dimana mengerjakannya harus langsung pada LMS, sekolah memberikan solusi yaitu peserta didik tersebut bisa mengerjakan tugasnya langsung di TKB masing-masing.

- P Apakah menurut anda pembelajaran menggunakan *Learning Management System* (LMS) pada SMA Terbuka di SMA Negeri 1 Gambut menyenangkan?
- PD Cukup menyenangkan karena bisa diakses kapanpun dan di manapun, hanya saja untuk mata pelajaran matematika bagi saya penjelasan dari guru masih kurang jelas sehingga saya kurang paham dengan materi yang diberikan.<sup>4</sup>

# 2) Hasil wawancara peserta didik kedua

- P : Di mana anda mendapatkan informasi terkait SMA Terbuka?
- PD : Dari tetangga yang bersedia membantu mencarikan informasi terkait SMA Terbuka
- P : Faktor apa yang menyebabkan anda mendaftar di SMA Terbuka?

**.** 

<sup>4</sup>Ahmad Madani, Peserta Didik SMA Terbuka kelas XI IPS 6, Wawancara Pribadi, Banjar, 29 Oktober 2021.

- PD : Disuruh keluarga agar dapat bekerja sambil bersekolah, selain itu saya memiliki kendala dari faktor ekonomi untuk meneruskan ke SMA reguler
- P : Apakah anda menyukai mata pelajaran matematika?
- PD : Biasa saja, bukan pelajaran favorit tapi bukan pelajaran yang dibenci juga
- P : Apakah anda pernah mengikuti pelatihan yang berhubungan dengan penggunaan *Learning Management System* (LMS) pada SMA Terbuka di SMA Negeri 1 Gambut?
- PD : Tidak pernah, saya mempelajari sendiri cara menggunakan LMS dengan cara mencoba-coba fitur yang ada di dalamnya
- P : Apakah anda selalu aktif dalam mengikuti pembelajaran matematika secara *online* menggunakan *Learning Management System* (LMS)?
- PD : Cukup aktif, untuk modul saya download, tetapi tugas matematika belum saya kerjakan
- P : Apa saja fitur-fitur yang terdapat di dalam *Learning Management System* (LMS) pada SMA Terbuka di SMA Negeri 1 Gambut?
- PD : Pertama-tama kita harus *login* dulu menggunakan

*email*/ID dan *password* yang sudah diberikan sekolah. Setelah itu akan muncul tampilan fitur utama yaitu *course, assignments, grade, calendar, inbox, setting,* dan *logout*.

Fitur *course* berfungsi menampilkan semua kelas (biasanya digolongkan berdasarkan mata pelajaran) yang diikuti peserta didik. Fitur *assignments* berfungsi untuk menampilkan seluruh tugas dari semua kelas yang ada di dalam LMS*.* Fitur *grade* menampilkan nilai dan persentase tugas yang sudah peserta didik kerjakan untuk semua kelas. Fitur *calendar* menampilkan kalender. *Inbox* untuk menampilkan pesan masuk. *Setting* untuk pengaturan di dalam LMS dan fitur *logout* berfungsi untuk keluar dari akun LMS yang digunakan.

Setelah peserta didik memilih salah satu mata pelajaran atau kelas di fitur utama *course*, maka akan muncul fitur:

- *Home*, tampilan awal LMS
- *Assignments,* menampilkan tugas, latihan atau ulangan
- *Discussions*,
- *Grades*, menampilkan nilai seluruh tugas (*quiz*

dan latihan) serta persentase banyaknya tugas yang sudah dikerjakan pada mata pelajaran yang dipilih

- *People*
- *Pages*
- *Files*
- *Syllabus*
- *Quizzes*, menampilkan seluruh *quiz* yang harus dikerjakan untuk mata pelajaran yang dipilih di *course*
- *Modules*, menampilkan seluruh materi dan latihan untuk mata pelajaran yang dipilih
- *Conferences*, fitur tatap muka (*video call*) di LMS
- *Collaborations*
- P : Kendala apa yang anda hadapi saat menggunakan *Learning Management System* (LMS) dalam pembelajaran matematika pada SMA Terbuka?
- PD : Pertama LMS sangat bergantung pada jaringan internet, jika jaringan internet sedang tidak bagus maka *loading* di dalam sistem LMS lambat juga, hal ini tetap terjadi bahkan ketika saya sudah memakai *wifi*.

Kedua untuk pengerjaan soal tipe *essay* pada mata pelajaran matematika itu tidak bisa langsung mengetik jawaban di LMS, karena tidak ada fitur untuk mengetik rumus dan simbol-simbol matematika.

Kendala ketiga, setiap pengerjaan *quiz* biasanya hanya diberi waktu 30 menit, kalau soalnya banyak (biasanya 25 soal) apalagi untuk mata pelajaran matematika yang perlu menghitung jawaban terlebih dahulu, waktu 30 menit terlalu singkat, sedangkan untuk soal tipe *quiz,* selesai mengerjakan atau tidak, kalau waktu pengerjaan sudah berakhir maka otomatis akan dinilai seadanya dan nilai langsung keluar

- P : Bagaimana cara anda mengatasi permasalahan/kendala tersebut?
- PD : Untuk permasalahan pertama, biasanya saya memilih waktu *login* LMS atau pengerjaan tugas pada tengah malam agar jaringan internet lebih lancar. Cara mengatasi permasalahan kedua, karena kami para peserta didik tidak dapat menjawab soal essay matematika dengan cara mengetik langsung di LMS karena tidak ada fitur rumus, maka kami harus

menuliskan terlebih dulu jawaban dari tugas yang diberikan di buku tulis, lalu jawaban itu *diphoto*, selanjutnya baru diupload/dikirim ke LMS. Untuk masalah terakhir, saya dan teman-teman banyak berkonsultasi pada guru mata pelajaran matematika, karena kebanyakan dari kami tidak selesai mengerjakan 25 soal *quiz* dalam waktu 30 menit, sehingga saat ini guru mata pelajaran matematika memberikan soal yang lebih seidikit untuk tugas tipe *quiz* (10-15 soal).

- P : Apakah menurut anda pembelajaran menggunakan *Learning Management System* (LMS) pada SMA Terbuka di SMA Negeri 1 Gambut menyenangkan?
- PD : menurut saya cukup menyenangkan, fitur-fitur yang ada di dalamnya lengkap, dan tidak ada kendala yang berarti selain kendala yang berkaitan dengan jaringan internet $<sup>5</sup>$ </sup>

Berdasarkan hasil wawancara dengan kedua peserta didik SMA Terbuka dapat diketahui bahwa faktor yang menyebabkan mereka mendaftar di SMA Terbuka adalah adanya kendala secara ekonomi untuk mendaftar ke SMA Reguler dan dikarenakan mereka bisa bekerja sekaligus

**.** 

<sup>5</sup>Muhammad Mawardi, Peserta Didik SMA Terbuka kelas XI IPS 6, Wawancara Pribadi, Banjar, 29 Oktober 2021.

bersekolah jika bersekolah di SMA Terbuka. Mereka juga tidak pernah diberikan pelatihan yang berhubungan dengan penggunaan *Learning Management System* (LMS) pada SMA Terbuka sehingga mereka harus mempelajarinya sendiri. Adapun fitur-fitur yang terdapat di dalam *Learning Management System* (LMS) peserta didik pada SMA Terbuka adalah *course, assignments, grade, calendar, inbox, setting,*  dan *logout*. Setelah peserta didik memilih salah satu mata pelajaran atau kelas di fitur utama *course*, maka akan muncul fitur *home, assignments, discussions, grades, people, pages, files, syllabus, quizzes, modules, conferences,* dan *collaborations.*

Kendala yang dihadapi dan solusi yang dilakukan peserta didik saat menggunakan *Learning Management System* (LMS) di antaranya adalah LMS sangat bergantung pada jaringan internet, sehingga banyak permasalahan lain yang timbul apabila jaringan internet buruk, selain itu jumlah orang yang sedang *login* di LMS juga mempengaruhi kecepatan pengoperasian sistem pada LMS. Untuk masalah ini mereka mengatasinya dengan cara mencari tempat yang menyediakan *wifi* atau mengerjakan tugasnya tengah malam, karena saat tengah malam jaringan internet lebih lancar dan jumlah orang yang mengakses LMS lebih sedikit. Kendala

berikutnya adalah LMS tidak memiliki fitur pengetikan rumus matematika, sehingga peserta didik harus menuliskan jawabannya di buku dan mengirimkan *photo* jawabannya. Lalu peserta didik mengalami kendala dalam pengerjaan tugas *quiz*, mereka merasa waktu 30 menit tidak cukup untuk mengerjakan banyak soal, karena itu guru memberikan solusi dengan memberikan soal yang lebih sedikit.

#### **2. Hasil Observasi**

Observasi dilaksanakan pada kelas XI IPS 6 pembelajaran matematika menggunakan *Learning Management System* dengan pengampu ibu Agisna Anindya Puteri, M.Pd. Pembelajaran pada LMS bisa dilaksanakan kapan saja dan di mana saja, asalkan jaringan internet yang kita gunakan baik. Sedangkan pembelajaran yang terjadwal pada SMA Terbuka adalah pembelajaran tatap muka menggunakan *google meet*.

Pertama-taman guru harus mengakses web untuk *login* ke *Learning Management System.* Selanjutnnya guru akan memasukkan *email* dan *password* yang sudah ditentukan oleh sekolah. Setelah *login*, guru akan masuk ke halaman yang menampilkan fitur-fitur utama *Learning Management System* yaitu *courses, assignments, grades, calendar, inbox, settings* dan *logout*.. Kemudian guru mengklik fitur *course* dan memilih kelas yang akan dibuka. Setelah masuk ke dalam salah satu course, akan muncul halaman dengan fitur *home, assignments, discussions, grades,* 

*people, pages, files, syllabus, quizzes, modules, conferences, collaborations,* dan *settings*.

Pada awal pembelajaran guru akan membuka fitur *modules* untuk mengupload materi yang akan diajarkan berupa file pdf atau power point, kemudian guru juga akan mengupload tugas, yang mana ketika akan mengupload tugas muncul tiga pilihan tipe, yaitu *content pages, assignments* at*au quizzes.* Sesudah mengupload materi dan tugas, guru harus mengklik tombol *publish* pada materi dan tugas tersebut agar muncul pemberitahuan pada *Learning Management System* peserta didik. Selain itu guru juga memberikan pemberitahuan pada grup *whatsapp* kelas peserta didik, agar seluruh peserta didik dapat segera mengakses LMS serta mengerjakan tugas yang sudah dikirimkan. Selanjutnya guru tinggal menunggu peserta didik mengerjakan dan mengumpulkan tugasnya pada LMS yang mana tugas-tugas ini biasanya baru lengkap dikerjakan oleh peserta didik menjelang akhir semester.

Dari hasil pengamatan, penggunaan *Learning Management System* dalam pembelajaran matematika pada SMA Terbuka sudah berjalan dengan baik, *Learning Management System* merupakan aplikasi utama yang digunakan dalam pembelajaran matematika pada SMA Terbuka di SMA Negeri 1 Gambut, dengan bantuan aplikasi *whatsapp* dan *google meet* untuk kelancaran berkomunikasi dengan peserta didik. *Learning Management System* biasanya digunakan guru untuk mengirimkan materi, tugas, memberikan nilai, melihat keaktifan peserta didik dan mengadakan ulangan. Bagi peserta didik mereka menggunakan *Learning Management System* untuk mengakses materi, melihat dan mengumpulkan tugas, serta mengerjakan ulangan. Hal ini cukup disayangkan karena *Learning Management System* yang digunakan pada SMA Terbuka di SMA Negeri 1 Gambut memiliki fitur yang cukup lengkap namun fungsi dari fitur-fitur tersebut tidak dimaksimalkan oleh guru maupun pihak sekolah dikarenakan berbagai kendala yang terjadi. Salah satu kendala yang sangat terlihat ketika observasi adalah lambatnya sistem operasi pada LMS, guru harus menunggu cukup lama untuk membuka fitur-fitur yang ada di LMS, selain itu proses penguploadan materi dan tugas juga memakan waktu yang tidak sebentar.

## **C. Analisis Hasil Penelitian**

SMA Negeri 1 Gambut yang terletak di Kabupaten Banjar Provinsi Kalimantan Selatan merupakan salah satu sekolah yang ditunjuk menjadi induk rintisan SMA Terbuka di Indonesia. SMA Terbuka merupakan sebuah alternatif model/sistem pendidikan yang inovatif dan fleksibel karena dalam pelaksanaannya menerapkan pembelajaran jarak jauh. Pembelajaran yang dilaksanakan pada SMA Terbuka di SMA Negeri 1 Gambut terbagi menjadi dua cara, yaitu tatap muka dan *online*. Persentase pelaksanaan pembelajaran secara tatap muka adalah 20% sedangkan *online* 80%. Namun, sejak awal masa pandemi pembelajaran dilaksanakan 100% secara *online*, yang mana 20% tatap muka menggunakan *google meet* dan 80% menggunakan *Learning Management System*  (LMS).

Pelaksanaan pembelajaran matematika pada SMA Terbuka di SMA Negeri 1 Gambut terdiri dari proses perencanaan pembelajaran, pelaksanaan pembelajaran dan evaluasi pembelajaran. Pada proses perencanaan pembelajaran di SMA Terbuka guru menggunakan Program Tahunan, Program Semester, silabus dan RPP yang sama seperti SMA Reguler. Program Tahunan ialah rancangan kegiatan belajar mengajar secara garis besar yang dibuat untuk jangka waktu satu tahun dengan memperhatikan analisis kurikulum beserta perhitungan pecan efektif.<sup>6</sup> Program Semester memuat garis-garis hal yang ingin dilaksanakan serta dicapai pada satu semester. Pada umumnya program semester berisikan mengenai identifikasi, bulan, standar kompetensi, materi pokok yang ingin disampaikan, dan waktu yang direncanakan serta keterangan lainnya.<sup>7</sup> Silabus adalah seperangkat rencana dan pengaturan pelaksanaan pembelajaran serta penilaian yang disusun secara sistematis memuat komponen-komponen yang saling berhubungan untuk mencapai penguasaaan kompetensi dasar.<sup>8</sup> Rencana Pelaksanaan Pembelajaran merupakan rencana yang menggambarkan prosedur serta pengorganisasian pembelajaran untuk mencapai satu kompetensi dasar yang ditetapkan. Ruang lingkup rencana pembelajaran paling luas memuat satu

-

<sup>6</sup>Dwi Setyo Astuti, "Analisa Kesulitan Penyusunan Program Tahunan dan Program Semester bagi Calon Guru Biologi FKIP Universitas Muhamadiyah Surakarta" dalam *Jurnal Prosiding SNPS*, 2018, h. 58.

<sup>7</sup>Harjanto, *Perencanaan Pengajaran*, (Jakarta: Rineka cipta, 2005), h. 158.

<sup>8</sup>Abdul Majid, *Perencanaan Pembelajaran: Mengenmbangkan Standar Kompetensi Guru*, (Bandung: Remaja Rosdakarya, 2007), h. 38.

kompetensi dasar yang terdiri dari satu atau beberapa indikator untuk satu kali pertemuan/lebih.<sup>9</sup>

Kemudian pada proses pelaksanaan pembelajaran matematika di SMA Terbuka guru menggunakan *Learning Management System* (LMS) sebagai aplikasi utama dan *google meet* untuk pembelajaran tatap muka, serta aplikasi *whatsapp* untuk memudahkan berkomunikasi dengan peserta didik. Adapun pelaksanaan evaluasi pembelajaran matematika berupa penilaian secara kognitif biasa dilaksanakan menggunakan *Learning Management System* (LMS) dalam bentuk latihan, *quiz* maupun ulangan. Sedangkan penilaian psikomotorik dan afektif dilihat dari sikap serta respon peserta didik terhadap pembelajaran.

Setiap awal tahun ajaran baru SMA Negeri 1 Gambut melaksanakan *In House Training* untuk melatih para guru dan pengelola SMA Terbuka dalam menggunakan *Learning Management System.* Pelatihan ini diberikan oleh pihak pengelola SMA Terbuka dalam bimbingan SEAMOLEC. seluruh guru dari semua TKB yang ada pada SMA Terbuka akan dikumpulkan di sekolah induk yaitu SMA Negeri 1 Gambut untuk mendapatkan pelatihan ini.

Dari hasil wawancara, observasi dan dokumentasi dapat dilihat fitur-fitur utama *Learning Management System* adalah *courses, assignments, grades, calendar, inbox, settings* dan *logout*. Setelah mengklik kelas pada fitur *course*, akan muncul menu lainnya, yaitu *home, assignments, discussions, grades, people,* 

**.** 

<sup>9</sup>Beny Susetya, "Meningkatkan Kemampuan Guru dalam Menyusun Silabus dan RPP melalui Supervisi Akademik di SDN Gambiran Yogyakarta" dalam *Jurnal Taman Cendikia*, Vol. 01 No. 02, 2017, h. 135.

*pages, files, syllabus, quizzes, modules, conferences, collaborations,* dan *settings*. Selain itu diketahui dalam pembelajaran matematika *Learning Management System* biasanya digunakan guru untuk mengirimkan materi, tugas, memberikan nilai, melihat keaktifan peserta didik dan mengadakan ulangan. Bagi peserta didik mereka menggunakan *Learning Management System* untuk mengakses materi, melihat dan mengumpulkan tugas, serta mengerjakan ulangan.

SMA Negeri 1 Gambut sebagai sekolah induk juga melengkapi sarana dan prasarana yang menunjang proses pembelajaran SMA Terbuka pada setiap TKB. Selain itu SMA Terbuka memberikan berbagai fasilitas untuk peserta didik agar mereka dapat mengikuti pembelajaran dengan lancar baik pembelajaran secara tatap muka maupun pembelajaran mandiri menggunakan *Learning Management System*. Secara umum, implementasi penggunaan *Learning Management System* (LMS) dalam pembelajaran matematika pada SMA Terbuka di SMA Negeri 1 Gambut telah terlaksana dengan baik, karena dapat mengakomodasi Sistem Pengelolaan Pembelajaran pada SMA Terbuka seperti yang disebutkan pada Permendikbud No. 119 Tahun 2014 Tentang Penyelenggaraan Pendidikan Jarak Jauh Jenjang Pendidikan Dasar dan Menengah. Selain itu, dapat dilihat dari hasil wawancara bersama guru dan peserta didik bahwa mereka dapat melaksanakan pembelajaran dengan baik serta sarana-prasarana yang disediakan sekolah sangat menunjang pembelajaran pada SMA Terbuka. Hal yang cukup disayangkan adalah *Learning Management System* yang digunakan pada SMA Terbuka di SMA Negeri 1 Gambut memiliki fitur yang cukup lengkap namun fungsi dari fitur-fitur tersebut tidak dimaksimalkan oleh guru maupun pihak sekolah.

Adapun Kendala-kendala yang dialami serta solusi yang dilakukan untuk mengatasi kendala pada implementasi penggunaan *Learning Management System* (LMS) dalam pembelajaran matematika pada SMA Terbuka di SMA Negeri 1 Gambut penulis sajikan dalam bentuk tabel berikut.

| N <sub>o</sub> | puuu Dinii 1 01 0 unu<br>Kendala                                 | <b>Solusi</b>                                      |
|----------------|------------------------------------------------------------------|----------------------------------------------------|
| $\mathbf{1}$   | Penggunaan Learning Management                                   | Guru dan peserta didik harus                       |
|                | System (LMS) sangat bergantung                                   | mencari tempat ataupun memakai                     |
|                | pada jaringan internet                                           | wifi dengan jaringan internet yang                 |
|                |                                                                  | sehingga sistem operasi<br>baik                    |
|                |                                                                  | Learning Management System                         |
|                |                                                                  | lancar. Apabila<br>(LMS) akan                      |
|                |                                                                  | peserta didik tinggal di wilayah                   |
|                |                                                                  | yang memiliki jaringan internet                    |
|                |                                                                  | sekolah<br>menghimbau<br>buruk,                    |
|                |                                                                  | mereka datang ke TKB masing-                       |
|                |                                                                  | masing untuk mengikuti                             |
|                |                                                                  | pembelajaran<br>ataupun                            |
| $\overline{2}$ |                                                                  | mengerjakan tugas<br>Sekolah memberikan dana kuota |
|                | Guru tidak dapat memakai wifi<br>sekolah<br>melaksanakan<br>saat | kepada<br>semua<br>guru<br>yang                    |
|                | pembelajaran<br>menggunakan                                      | mengajar di SMA Terbuka                            |
|                | Learning Management System                                       |                                                    |
|                | dikarenakan<br>(LMS)<br>terdapat                                 |                                                    |
|                | masalah IP pada astinet (layanan                                 |                                                    |
|                | penyedia akses akses internet)                                   |                                                    |
| 3              | Sebagian besar fitur di dalam                                    | Saat penguploadan materi guru                      |
|                | Learning Management<br>System                                    | langsung mengupload<br>semua                       |
|                | (LMS) loadingnya berjalan lambat,                                | materi yang diperlukan ketika                      |
|                | sehingga saat penguploadan materi                                | jaringan internet sangat lancar                    |
|                | atau tugas memerlukan waktu yang                                 | sehingga waktu penguploadan                        |
|                | cukup banyak                                                     | yang diperlukan lebih efisien                      |
| $\overline{4}$ | didik<br>Peserta<br>lambat<br>dalam                              | Saat ada materi atau tugas baru                    |
|                | mengumpulkan tugas baik dalam                                    | akan<br>melakukan<br>juga<br>guru                  |
|                | bentuk <i>assignments</i> ataupun quiz                           | pemberitahuan melewati aplikasi                    |
|                |                                                                  | sehingga<br>tidak<br>whatsapp<br>ada               |
|                |                                                                  | peserta didik yang tertinggal                      |
|                |                                                                  | mendapatkan<br>informasi<br>dalam                  |
|                |                                                                  | terkait tugas                                      |

Tabel ٤.٤ Kendala dan Solusi yang dilakukan dalam implementasi penggunaan *Learning Management System* (LMS) dalam pembelajaran matematika pada SMA Terbuka

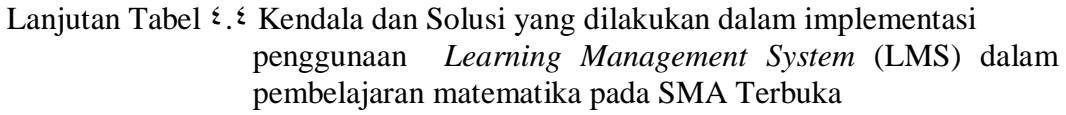

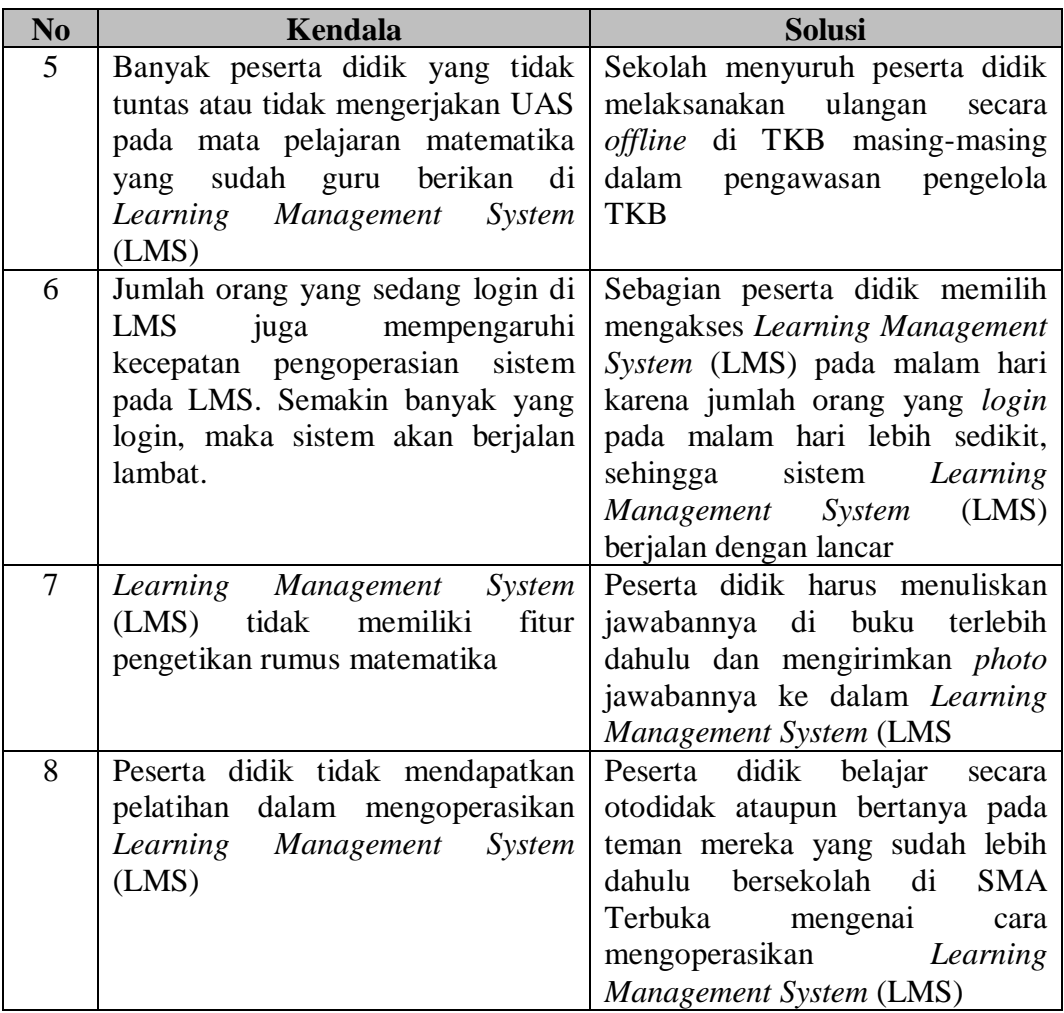